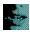

Setup lets you install Kurzweil VOICE on a:

- Standalone PC.
- PC that is a network client. This option is available only if you have already installed the network server.
- Network server to be accessed by network clients.

Warning: If you are replacing an earlier installation of Kurzweil VOICE, you should back up customized files before proceeding. Click here for more information.

### To continue

Select an option and choose the Next button.

### To exit

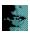

Enter your registration information on this screen.

# To enter registration information

- 1 In the Name box, type your name.
- 2 In the Company box, type your company's name if applicable.

## To continue

Choose the Next button.

# To exit

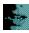

This screen prompts you to confirm the registration information you entered in the previous screen.

## To continue

Choose the Next button to save this information and continue Setup.

# To edit registration information

Choose the Back button to return to the previous screen and change this information.

### To exit

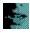

This screen lets you select the type of sound board and microphone you will use with Kurzweil VOICE.

#### To select a sound board

Accept the displayed values or select a different type of sound board and microphone from the drop-down lists.

**Sound board:** Select by name, or select Other Mwave for boards such as the Standard Office F/X board, IBM MultiMedia modem, ACE modem, ObJIX modem, or Tecmar MegaPhone board. **Microphone:** Select by name, or select:

- High Output Level Microphone (electret) for other electret condenser microphones, such as the Telex Voice Commander.
- Low Output Level Microphone (dynamic) for other dynamic microphones, such as the Shure SM10 headset.

### To continue

Choose the Next button.

#### To exit

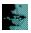

This screen lets you change the Kurzweil APA sound board configuration.

# To change the current settings

▶ Select new values from the drop-down lists.

I/O Address: Change the I/O address if the default setting conflicts with another device. If you change the I/O address, you must also change switches on the board according to this table:

| I/O Add |     | Switches |     |    |     |    |     |    |
|---------|-----|----------|-----|----|-----|----|-----|----|
|         | 1   | 2        | 3   | 4  | 5   | 6  | 7   | 8  |
| 290     | On  | Off      | On  | On | Off | On | Off | On |
| 298     | Off | Off      | On  | On | Off | On | Off | On |
| 2A0     | On  | On       | Off | On | Off | On | Off | On |
| 2A8     | Off | On       | Off | On | Off | On | Off | On |
| 280     | On  | On       | On  | On | Off | On | Off | On |
| 288     | Off | On       | On  | On | Off | On | Off | On |

**Interrupt:** Change the interrupt if the default value conflicts with another device. Suggested alternate settings are 2, 3, or 5.

#### To continue

Choose the Next button.

### To exit

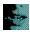

From this screen, you can select the vocabulary size or sizes you want. If you are upgrading to a newer version or reinstalling Kurzweil VOICE, you can switch to another vocabulary size at this time and keep all the training and adaptation for the existing vocabulary.

### To select a vocabulary or switch to a different size

Select the option button next to the vocabulary size you want installed.

**30,000 word vocabulary**: Includes 20,000 words and lets you add 10,000 of your own words or commands for a vocabulary option totaling 30,000 active words.

**60,000** word vocabulary: Includes 40,000 words and lets you add 20,000 of your own words or commands for a vocabulary option totaling 60,000 active words.

**Both:** Installs both vocabularies and makes either vocabulary available to all users.

**Note:** You must have 8 MB dedicated RAM to run VOICE with the 30,000 active word vocabulary and 16 MB dedicated RAM to run VOICE with the 60,000 active word vocabulary.

#### To continue

Choose the Next button.

#### To exit

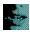

This screen lets you change the vocabulary size for all users or select a user whose vocabulary size you wish to change.

You can also use this screen to install a new vocabulary.

## To change vocabulary size for one or more users

Select a user name from the drop-down list or select Change All Users.

## To install a new vocabulary

Select the option button next to the vocabulary size you want installed.

**30,000** word vocabulary: Includes 20,000 words and lets you add 10,000 of your own words or commands for a vocabulary option totaling 30,000 active words.

**60,000** word vocabulary: Includes 40,000 words and lets you add 20,000 of your own words or commands for a vocabulary option totaling 60,000 active words.

#### To continue

Choose the Next button to change vocabulary selections or install a new vocabulary.

#### To exit

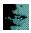

This screen lets you compare the **Space Required** and **Space Available** figures to see if you need to make a change in the installation directory for Kurzweil VOICE.

# To change the setup directory location

- 1 Choose the Change Directory button.
- 2 Type the name of the new directory, including the path; or use the Browse button to locate the directory.

EXAMPLE: C:\MYAPPS\KVWIN.

3 Choose the Next button.

### To continue

▶ When you are satisfied with the directory, choose the Install Files button. Kurzweil VOICE begins installing the files.

Warning: If you are replacing an earlier installation of Kurzweil VOICE, you should back up customized files before proceeding. Click here for more information.

### To exit

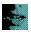

Back up customized files for your previous installation of Kurzweil VOICE by following the guidelines below.

# To back up files on a standalone PC

Make a back-up copy of the following files in the specified directories or folders:

| Backing up these files                                                                                    | Saves this information                                                                                                    |  |  |  |  |
|----------------------------------------------------------------------------------------------------|----------------------------------------------------------------------------------------------------|--|--|--|--|
| C:\KVWIN\*.INI                                                                                            | User-selected preferences                                                                                                    |  |  |  |  |
| C:\KVWIN\*.KVV                                                                                            | Changes to Global Words commands (in global.kvv) and Open-Application commands (in runapp*.kvv)                                                                                                    |  |  |  |  |
| C:\KVWIN\*.VOC                                                                                            | Changes to Application commands                                                                                                    |  |  |  |  |
| C:\KVWIN\VOCAB\USGEN <b>xx\</b> [app_name].TKN (Optional because Kurzweil VOICE can regenerate this file) | Pretrained speech samples that were gathered for a new application that you voice-enabled through Command Learning.  Save this file only for new applications. Other [app_name].TKN files can be reinstalled. |  |  |  |  |
| C:\KVWIN\USERS\[user_name]\*.*                                                                            | Voice profiles for all users                                                                                                    |  |  |  |  |

## To back up files in a network environment

Make a back-up copy of the following files on the server and PC hard drives in the <u>specified</u> directories or folders:

| Backing up these files                                                                                                    | Saves this information                                                                                                    |  |  |  |  |  |
|----------------------------------------------------------------------------------------------------|----------------------------------------------------------------------------------------------------|--|--|--|--|--|
| C:\KVWIN\*.*  (For network clients installed on PC hard drives)  K:\KVWIN\CLIENTS\[client_name]\*.*  (For network clients installed on the server) | <ul> <li>User-selected peferences</li> <li>Changes to Global Words commands (in global.kvv) and Open-Application commands (in runapp*.kvv)</li> <li>Changes to Application commands</li> </ul>                  |  |  |  |  |  |
| K:\KVWIN\*.KVV                                                                                                    | Changes to Global Words commands (in global.kvv) and Open-Application commands (in runapp*.kvv)                                                                                                    |  |  |  |  |  |
| K:\KVWIN\*.VOC                                                                                                    | Changes to Application commands                                                                                                    |  |  |  |  |  |
| K:\KVWIN\VOCAB\USGEN <b>xx\</b> [app_name].TKN (Optional because Kurzweil VOICE can regenerate this file)                                          | Pretrained speech samples that were gathered for a new application that you voice-enabled through Command Learning.  • Save this file only for new applications. Other [app_name].TKN files can be reinstalled. |  |  |  |  |  |
| K:\KVWIN\USERS\[user_name]\*.*                                                                                                    | Voice profiles for all users                                                                                                    |  |  |  |  |  |

The following drive and directory or folder names are assumed. If you used different names for your installation, substitute them for what you see in the tables.

- C: and K: for the PC hard drive or network drive where you installed Kurzweil VOICE
- **KVWIN** for the directory or folder where you installed Kurzweil VOICE
- **\CLIENTS** for the directory or folder where you installed network client files on the server
- \USGENxx for USGEN30, USGEN60, or both, depending on which vocabularies you

installed